Rappel des sessions ouvertes à la saisie des candidatures : du 02/05/22 au 30/06/22

Se connecter sur le lien facultaire<https://ecandidat.app.u-paris.fr/sciences1/#!offreFormationView>

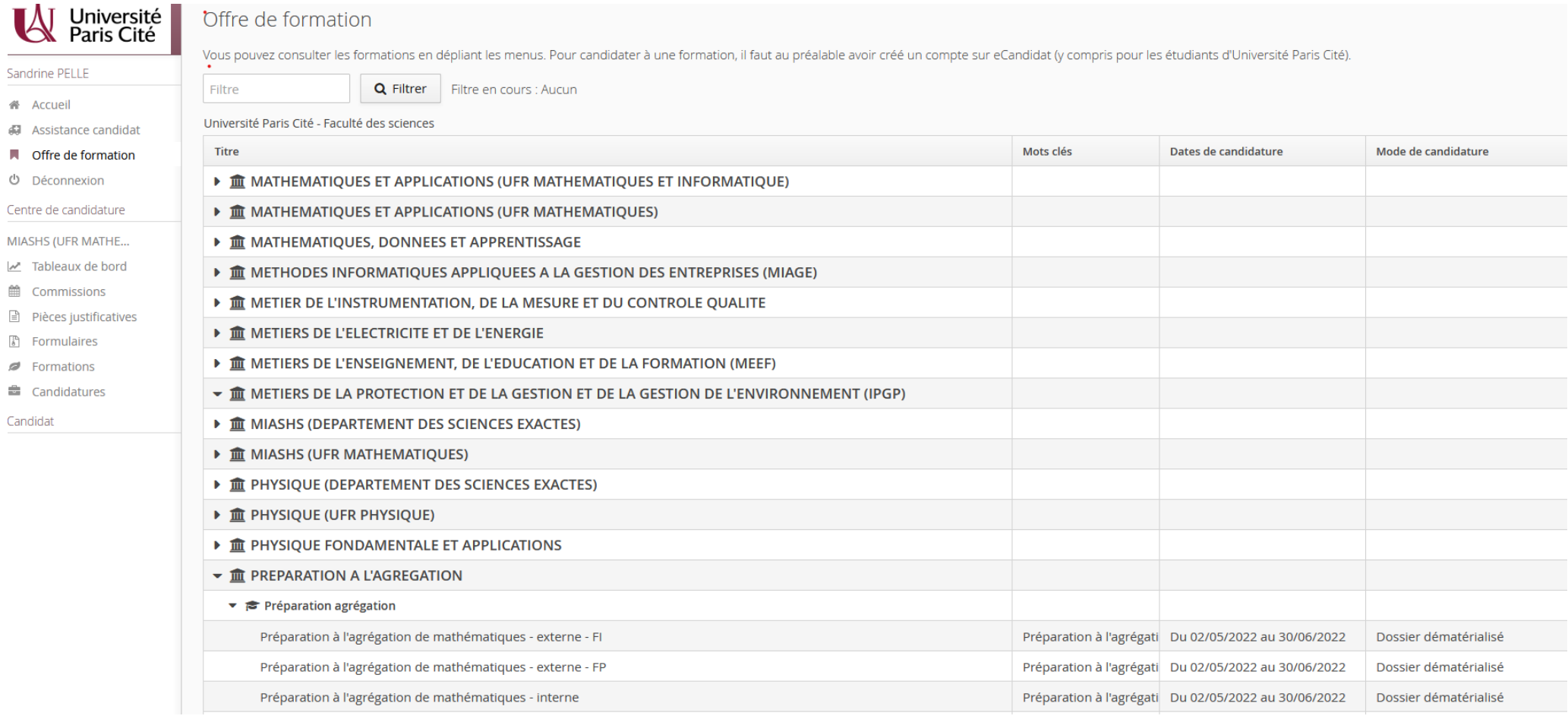

Se créer un compte si vous n'avez jamais été étudiant à UP : aller sur « l'icône Créer un compte » , saisissez votre nom, prénom et adresse mail, enregistrer

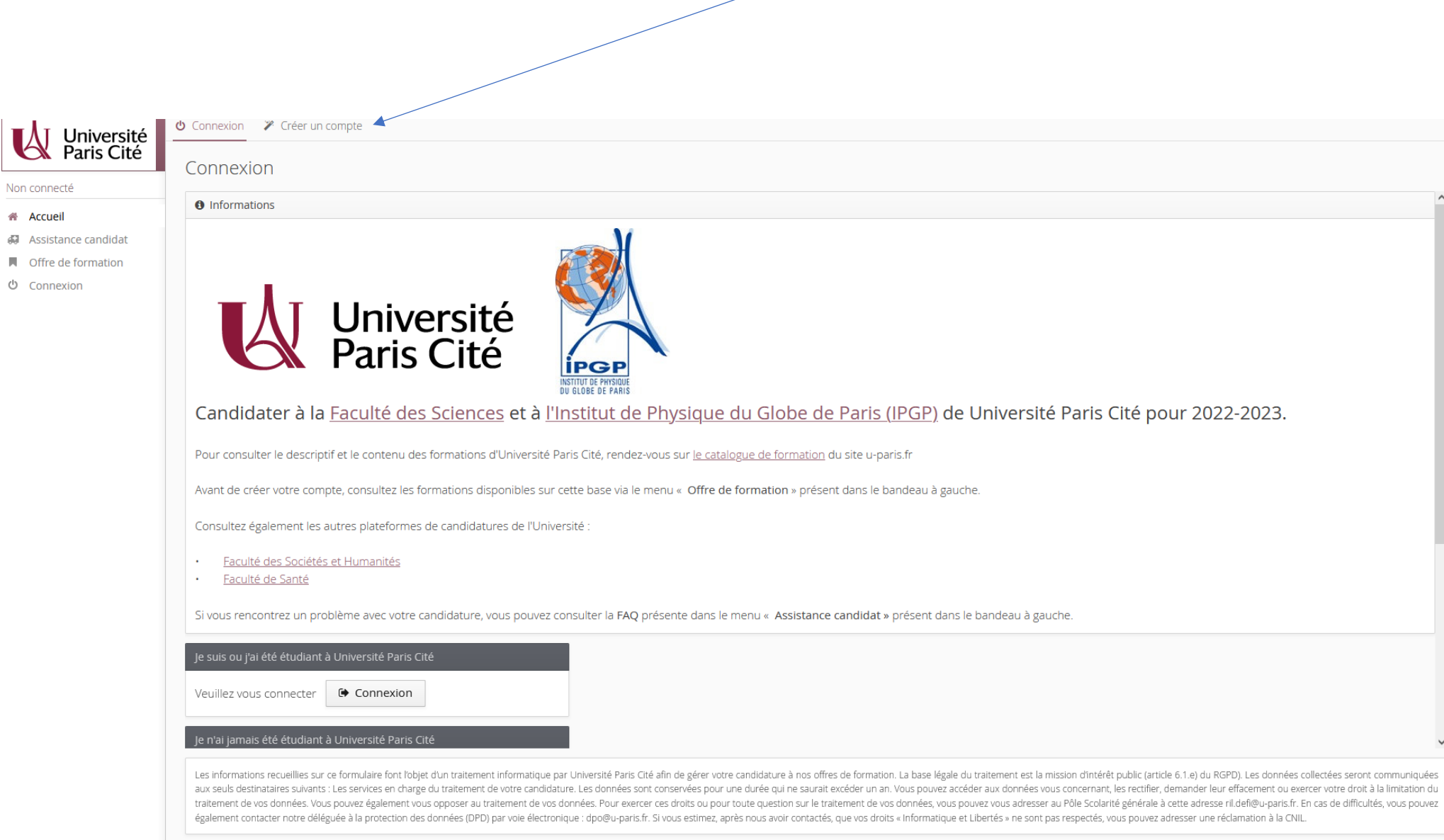

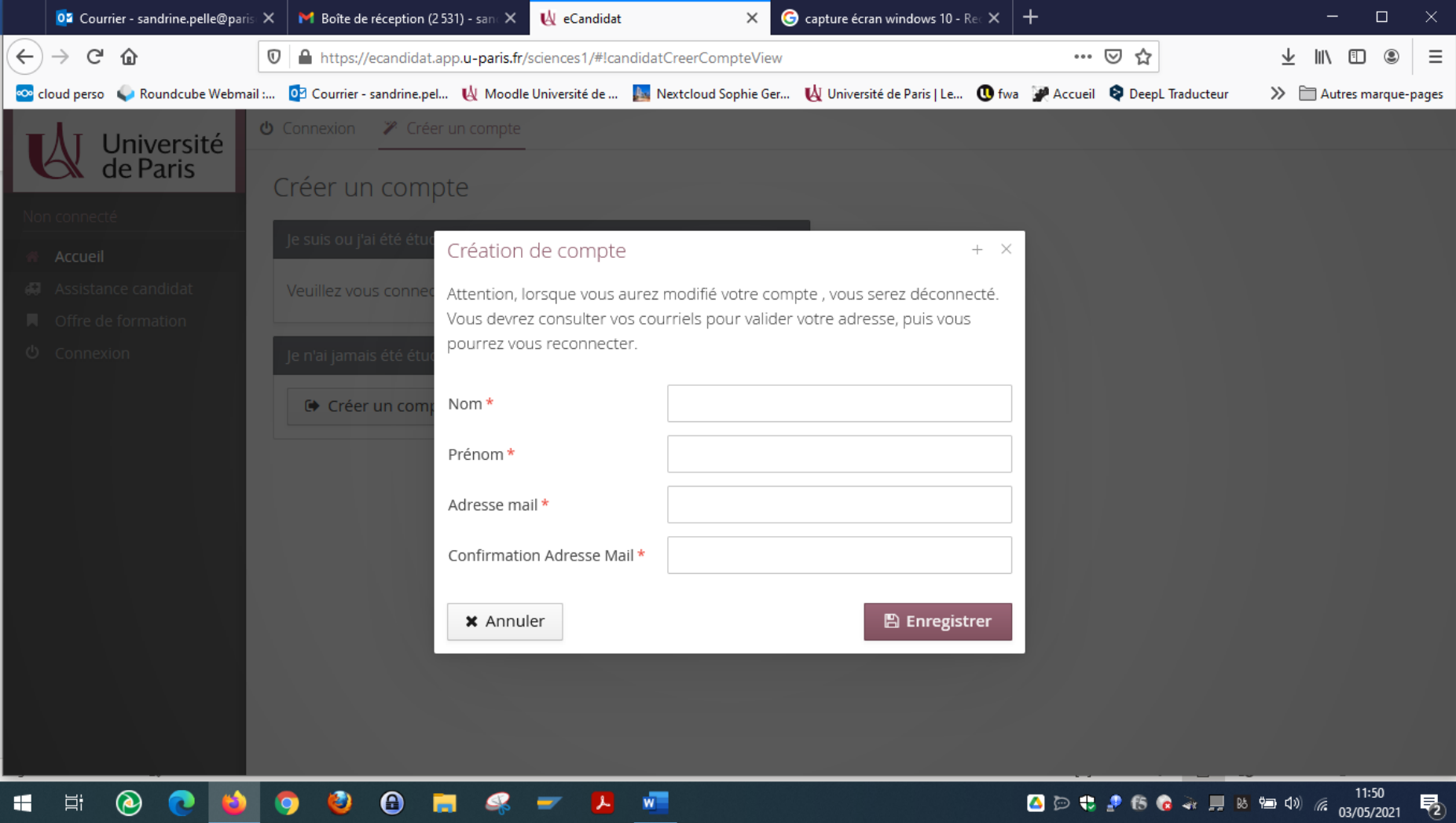

### **Cela va générer un message automatique sur votre boite mail vous rappelant le lien, N° candidat + login + mot de passe à conserver**

Exemple de message - simulation de création de compte e-candidat:

**N° Candidat :** S1QM9XSE **Année universitaire :** Faculté Sciences - Campagne annuelle 2022-23

Bonjour Mme ….,

Vous venez de créer un compte eCandidat pour la campagne **2022-2023** Vous trouverez ci-dessous vos identifiants de connexion :

#### **Login :** S1QM9XSE

#### **Mot de passe :** nZUcDSve

Afin de valider votre compte, veuillez cliquer sur le lien ci-contre ou **recopiez l'url** sans espace dans votre navigateur :

#### **<https://ecandidat.app.u-paris.fr/sciences1/rest/candidat/dossier/UzFRTTlYU0U>**

Ces identifiants sont à conserver afin de pouvoir accéder à votre dossier de candidature eCandidat. En cas de perte, vous avez la possibilité de faire une demande de renvoi de vos identifiants à partir de la page d'accueil d'eCandidat.

### **Attention, vous devez valider votre compte avant le ….., après cela votre compte sera détruit et vous devrez créer un nouveau compte.**

Si vous avez des questions, n'hésitez pas à consulter les FAQ (bouton Assistance à gauche).

Cordialement,

Le service Scolarité Université de Paris

*Ce courriel a été envoyé automatiquement, merci de ne pas y répondre.*

Retourner sur le site via le lien envoyé par mail. Entrer votre login et mot de passe et vous connecter

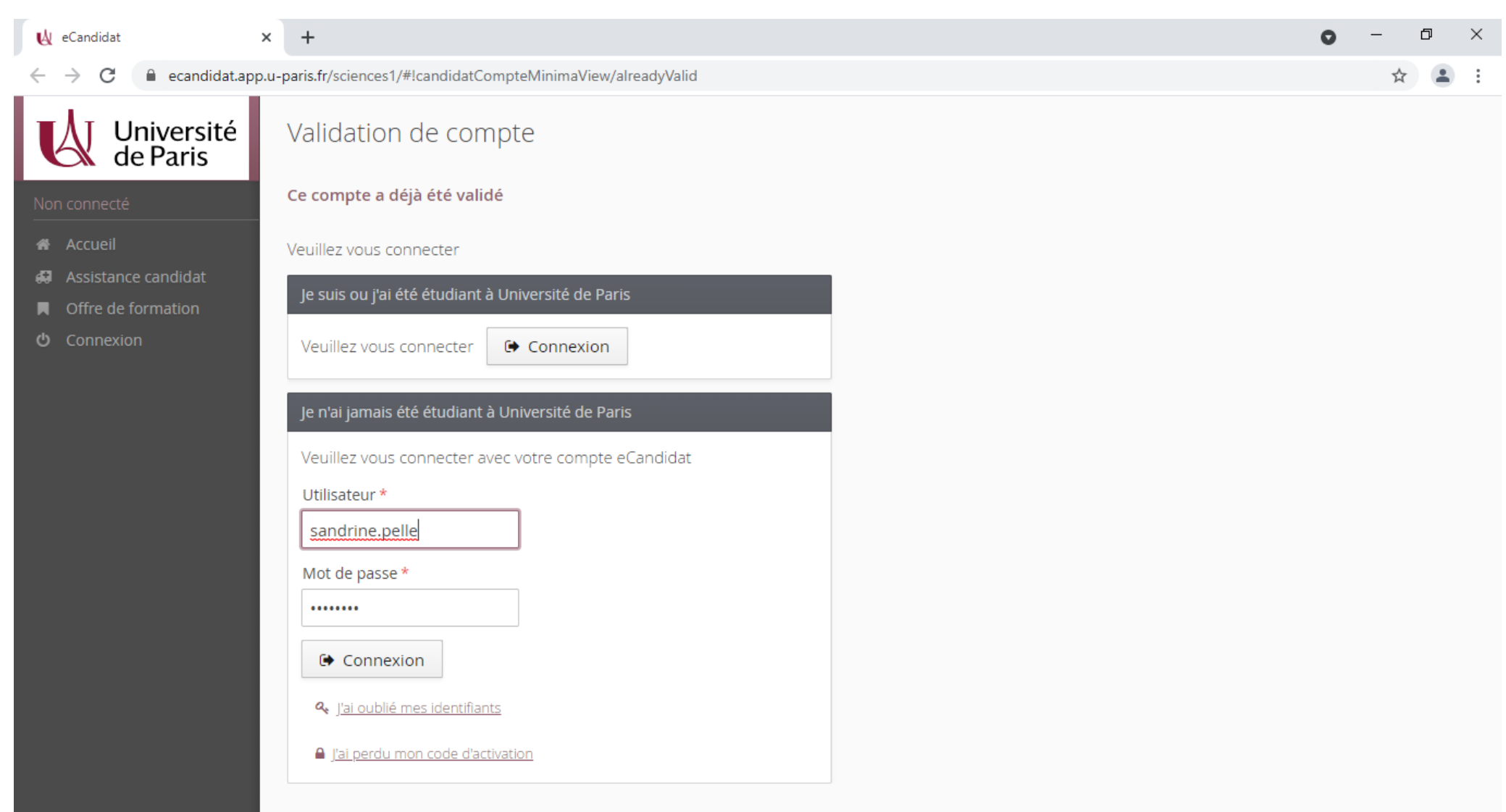

Saisir les données informations personnelles, adresses. la saisie des données personnelles permet de débloquer l'accès candidature. Vous pouvez revenir sur votre dossier pour saisir votre cursus, vos diplômes plus tard.

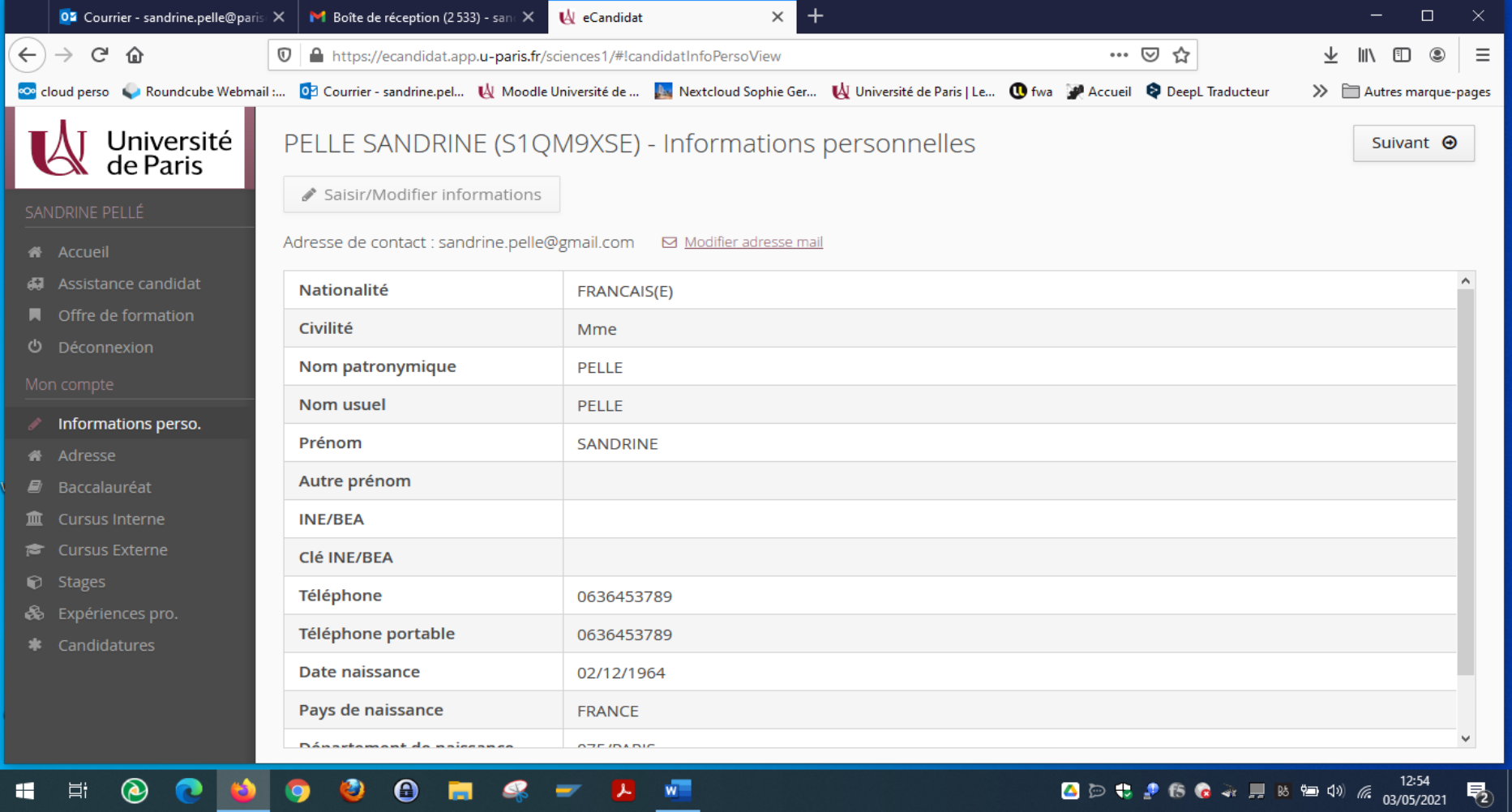

Pour candidater, cliquer sur nouvelle candidature

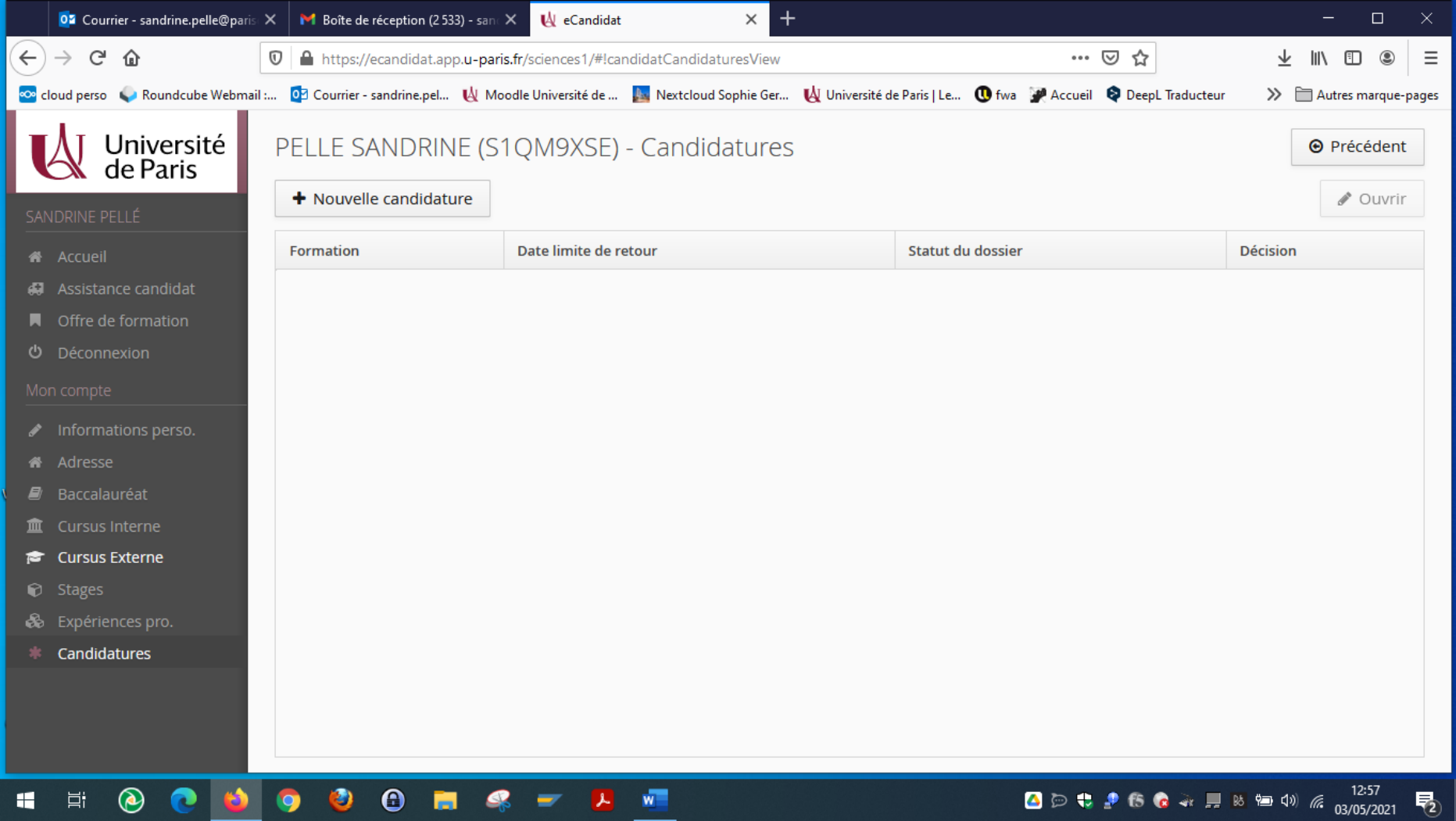

### Sélectionner dans la liste Préparation à l'agrégation interne

### Offre de formation

Vous pouvez consulter les formations en dépliant les menus. Pour candidater à une formation, il faut au préalable avoir créé un compte sur eCandidat (y compris pour les étudiants d'Université Paris Cité)

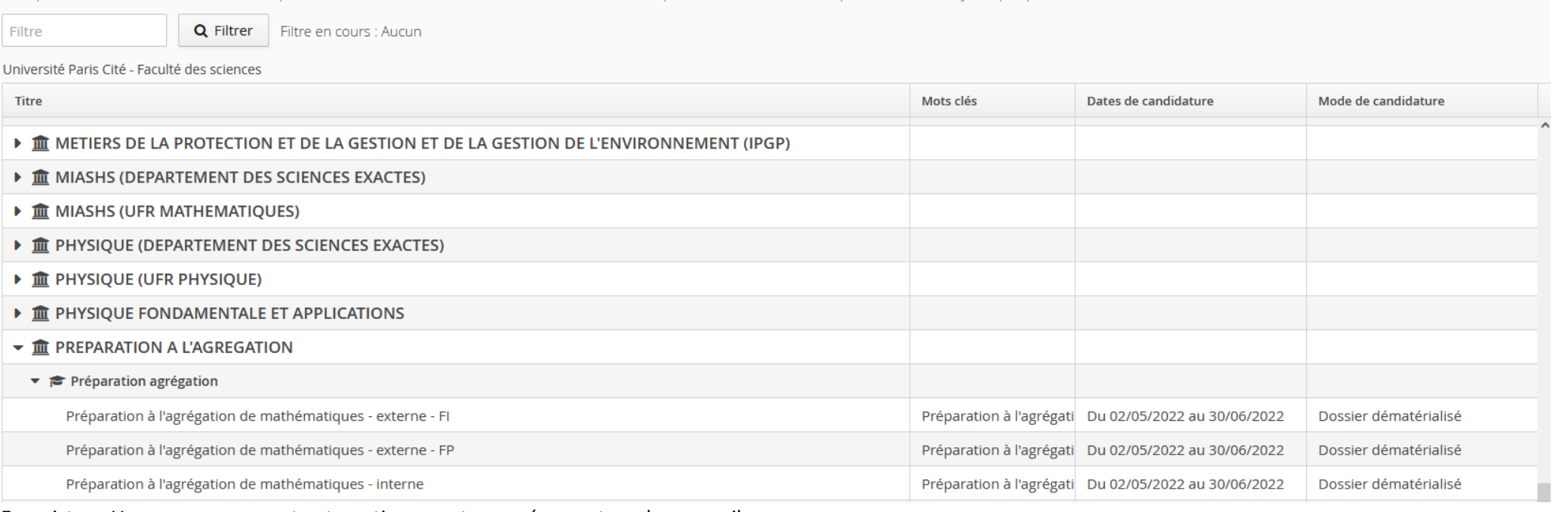

Enregistrer. Un message vous est automatiquement envoyé sur votre adresse mail.

**Votre dossier de candidature devra être complet pour être examiné**. Il est donc important de préparer en amont les pièces suivantes qu'il faudra transmettre en pdf :

- CV et photo,
- Lettre de motivation (facultative),
- Copie de carte identité ou passeport,
- Relevé de notes de l'agrégation interne (le cas échéant).
- Merci de bien vouloir télécharger et renseigner la fiche complémentaire.

D'autres documents (communs à toute formation) vous seront peut-être demandés pour finaliser votre candidature. Dans ce cas, ne pas hésiter à télécharger des « pages blanches » afin de ne pas bloquer la transmission du dossier complet.